## **PEP – Searching for a single word ("subject")**

**PEP doesn't have true subject searching - meaning that articles and books in PEP don't have subject terms assigned to them. Instead, you search through the full text of articles or books to find those containing your desired word ("subject").**

- **On PEP homepage, choose Search tab**
- **In the box labeled Search for Words or Phrases in Context, type your word and hit the Search button**
- **You can modify your word search with drop-down menus or additional type-in fields, and choose how to sort your results**

**Example 1: Single word plus an additional type-in field**

**Search for publications by P. Blos that mention the word** *adolescence***. This example combines your word search with the Author field.** 

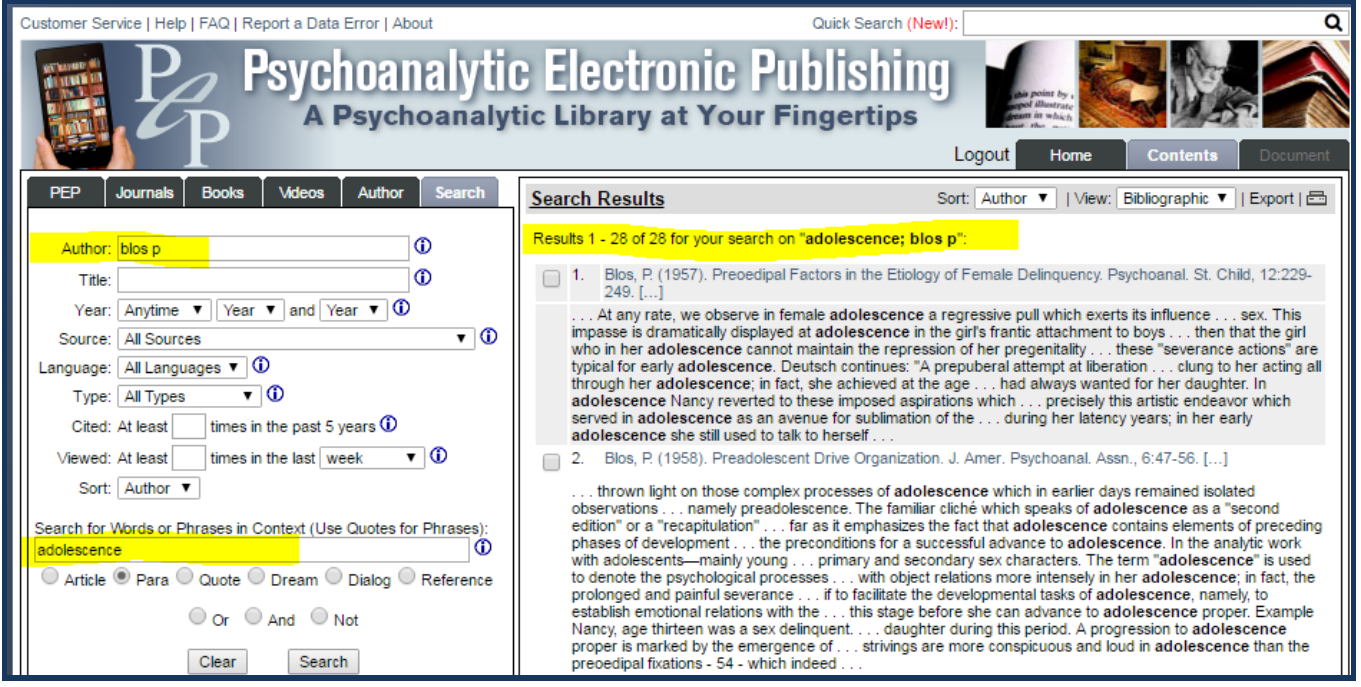

## **Example 2: Single word plus drop-down menus, including results sorting**

**Search for the word** *depression* **in books or articles published since 2005. Sort the results, with the most relevant ones at the top of the list.**

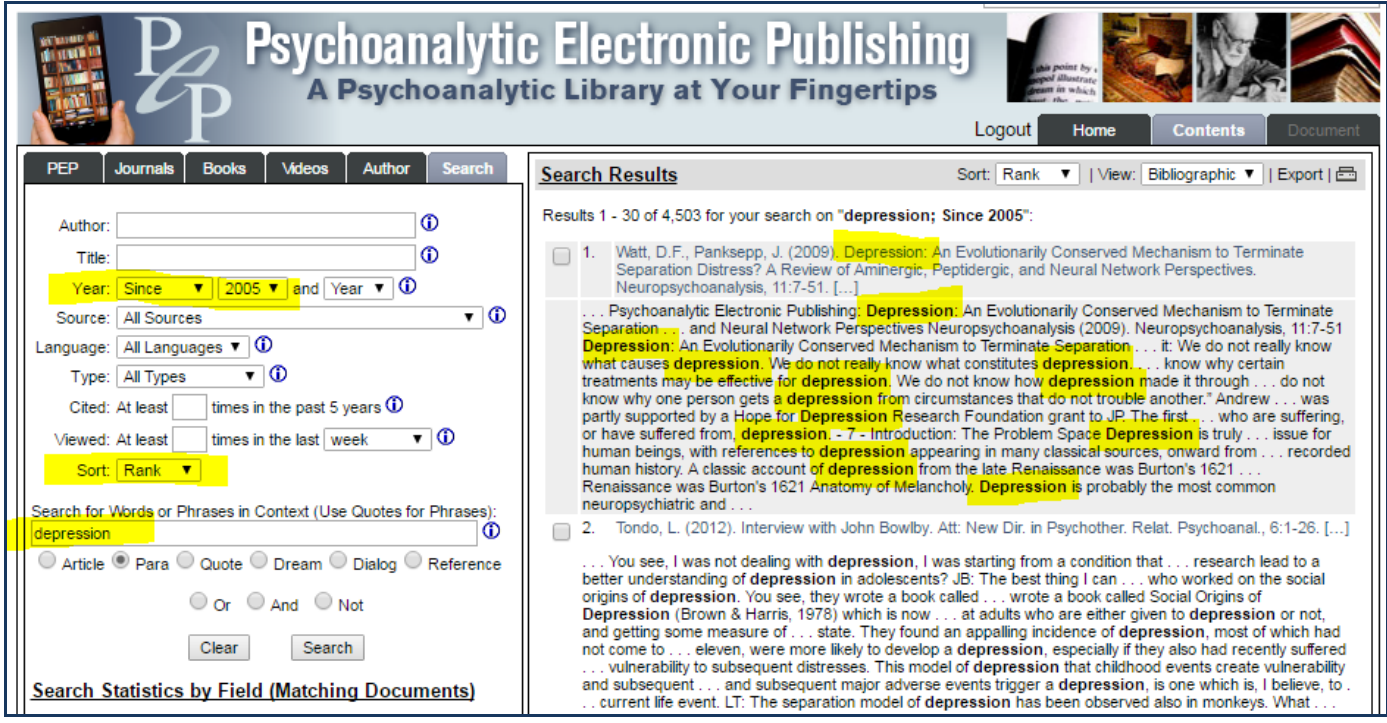

**This example applies two modifications to our word search, using drop-down menus:**

- **The Year option can limit your search to items published before, after, or between specific years.**
- **The Rank option, using an algorithm, roughly sorts results by their relevance to your search term. Articles using the word frequently will be at the top of your results list.**

## **Example 3: Single word truncation plus drop-down menus**

**Search for the root word** *depress* **and its variations, including** *depression***,** *depressive***,**  *depressed***, etc., in journal articles published in English since 2005. Sort by rank.**

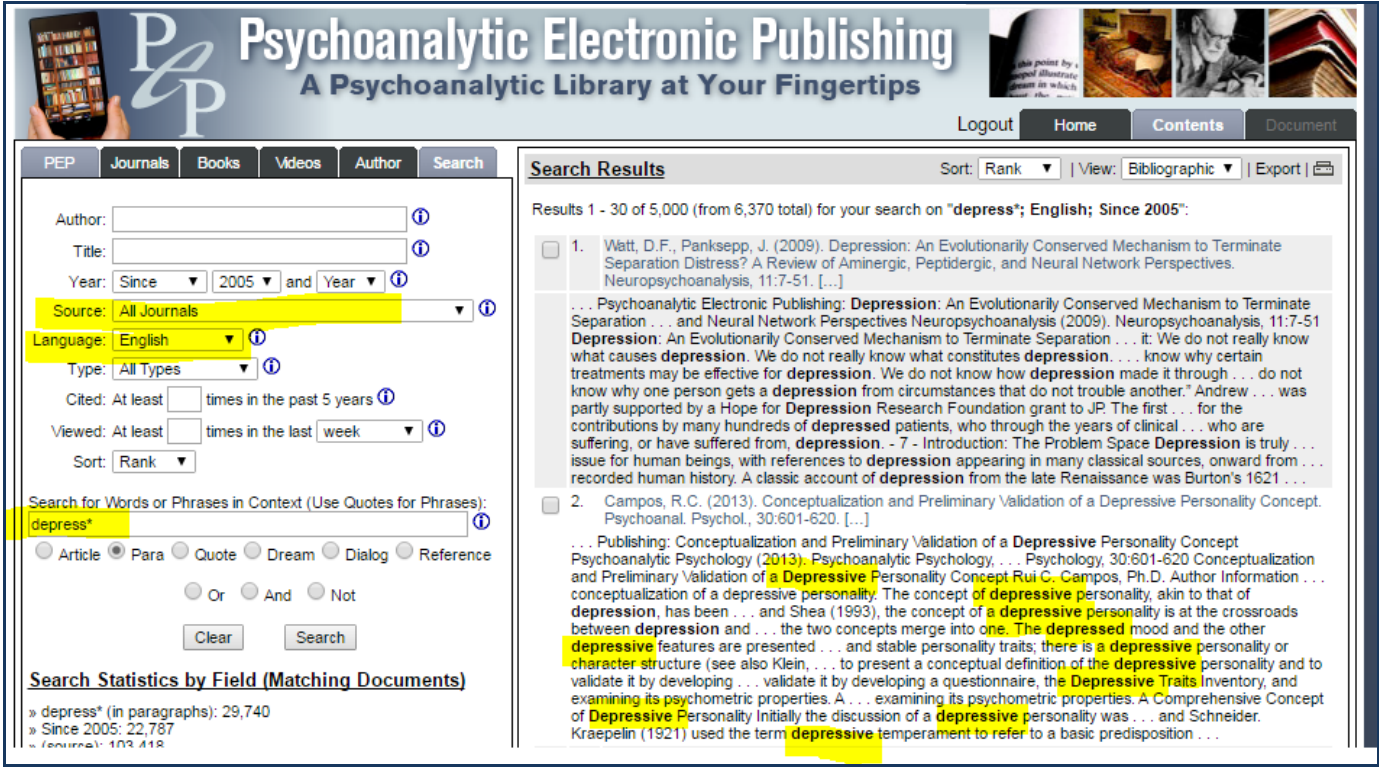

**Here, several modifications have been added to Example 2:**

- **The search is limited to journals only, using the Source drop-down menu**
- **The Language drop-down has been set to English, eliminating articles in other languages**
- **Instead of** *depression***, we've typed** *depress\****. The asterisk represents truncation, telling PEP to search for the root word** *depress* **plus any number of letters following it. Highlighted in the results list above, for example, is an article using the word** *depressive***.**

**Truncation is an important tool to ensure your search doesn't miss relevant articles.**